# 【アプリ】インストール・ログイン(iPhone)

# **AppStoreからのインストール・ログイン**

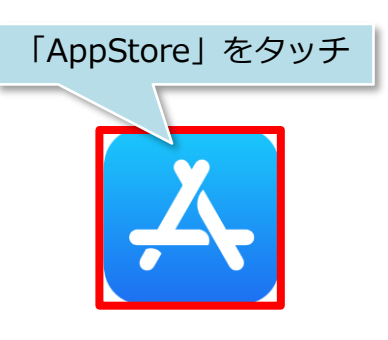

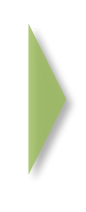

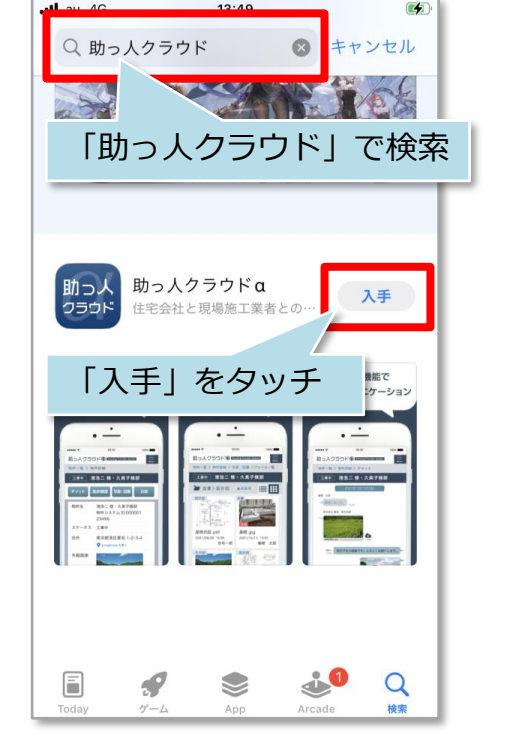

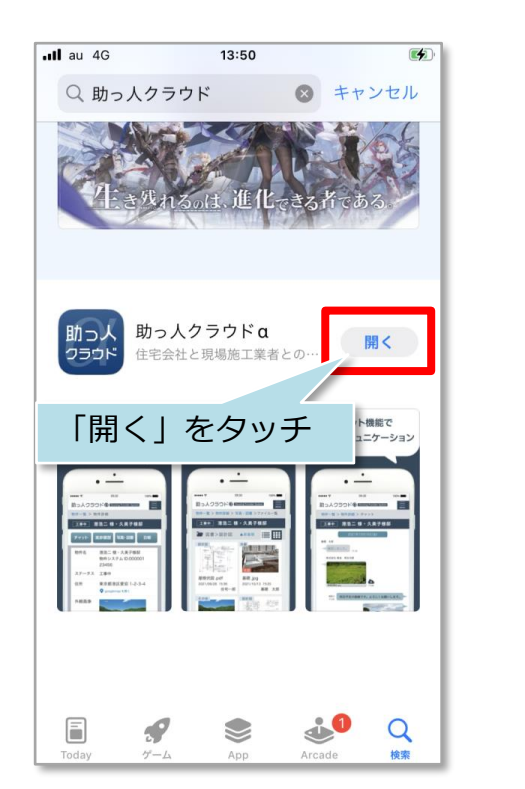

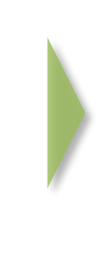

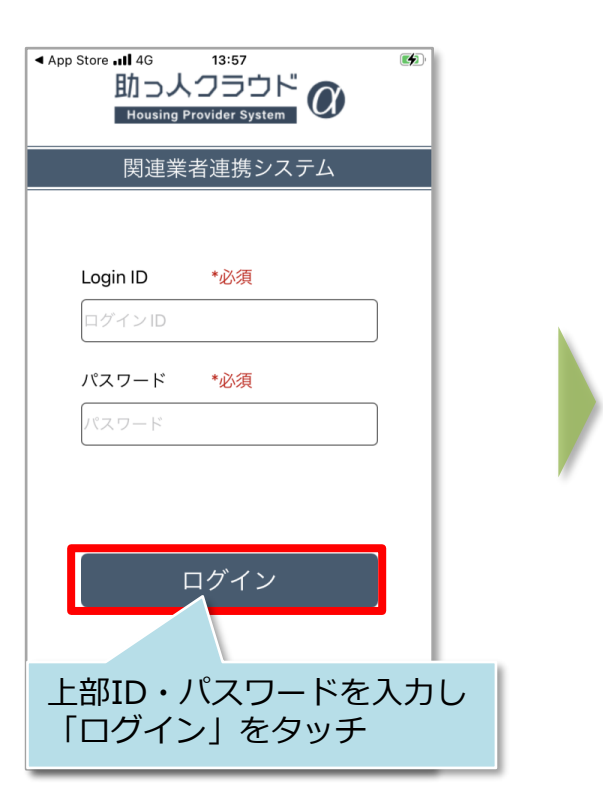

**MSJ GROUP** 

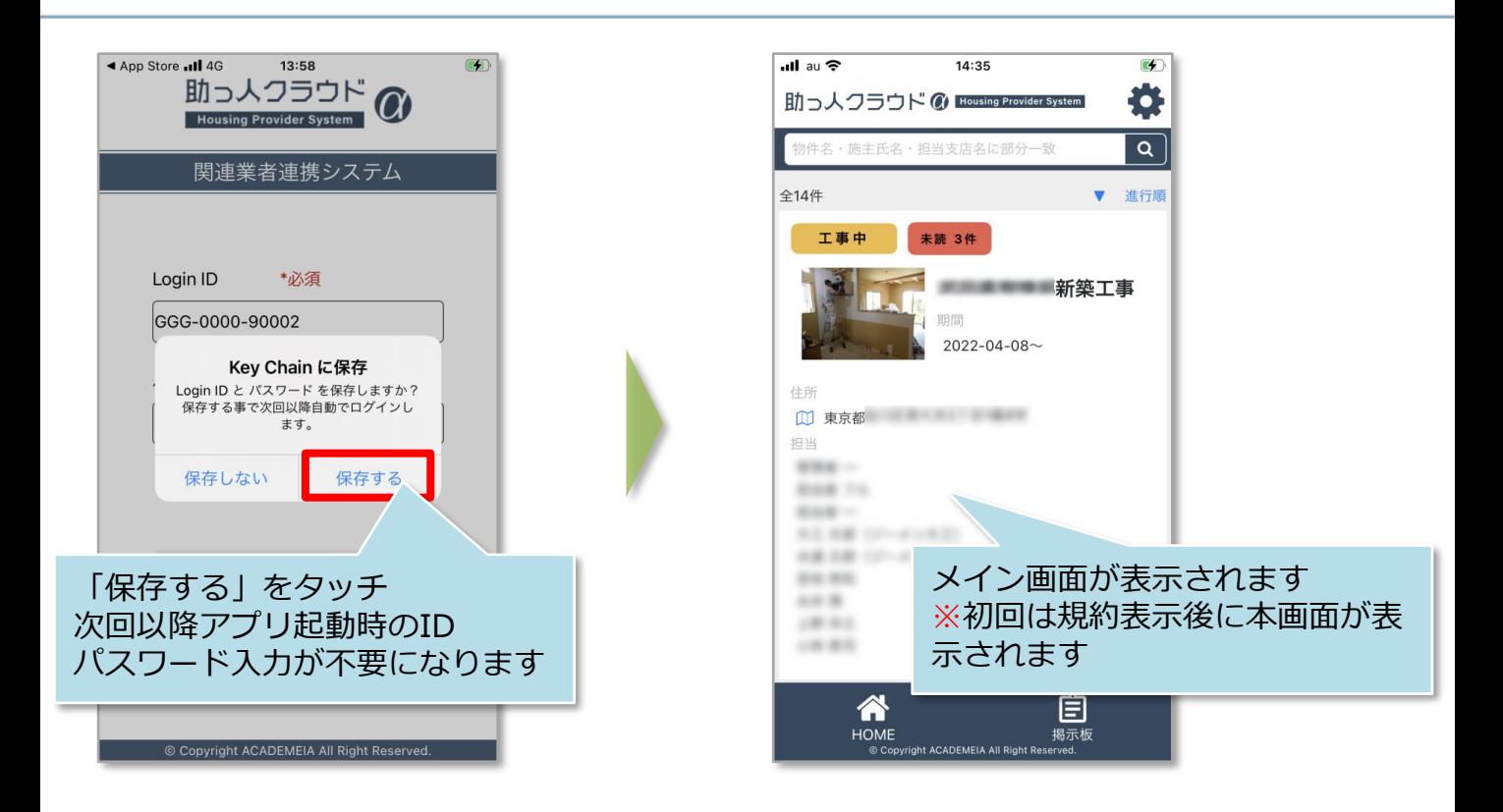

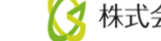

#### **通知機能設定(iOS側の設定)①**

助っ人クラウドαアプリは自身の担当物件にて、他ユーザからチャットの投稿やファイ ルのアップロードがあった際に、通知する機能が利用可能です。通知機能を利用する または通知されない時に、本ページを確認ください。

※本画面はiOS15.6.1になります。OSバージョンによって画面が異なる場合がござい ますが、端末側の操作・設定は弊社サポート対象外となります。予めご了承ください。

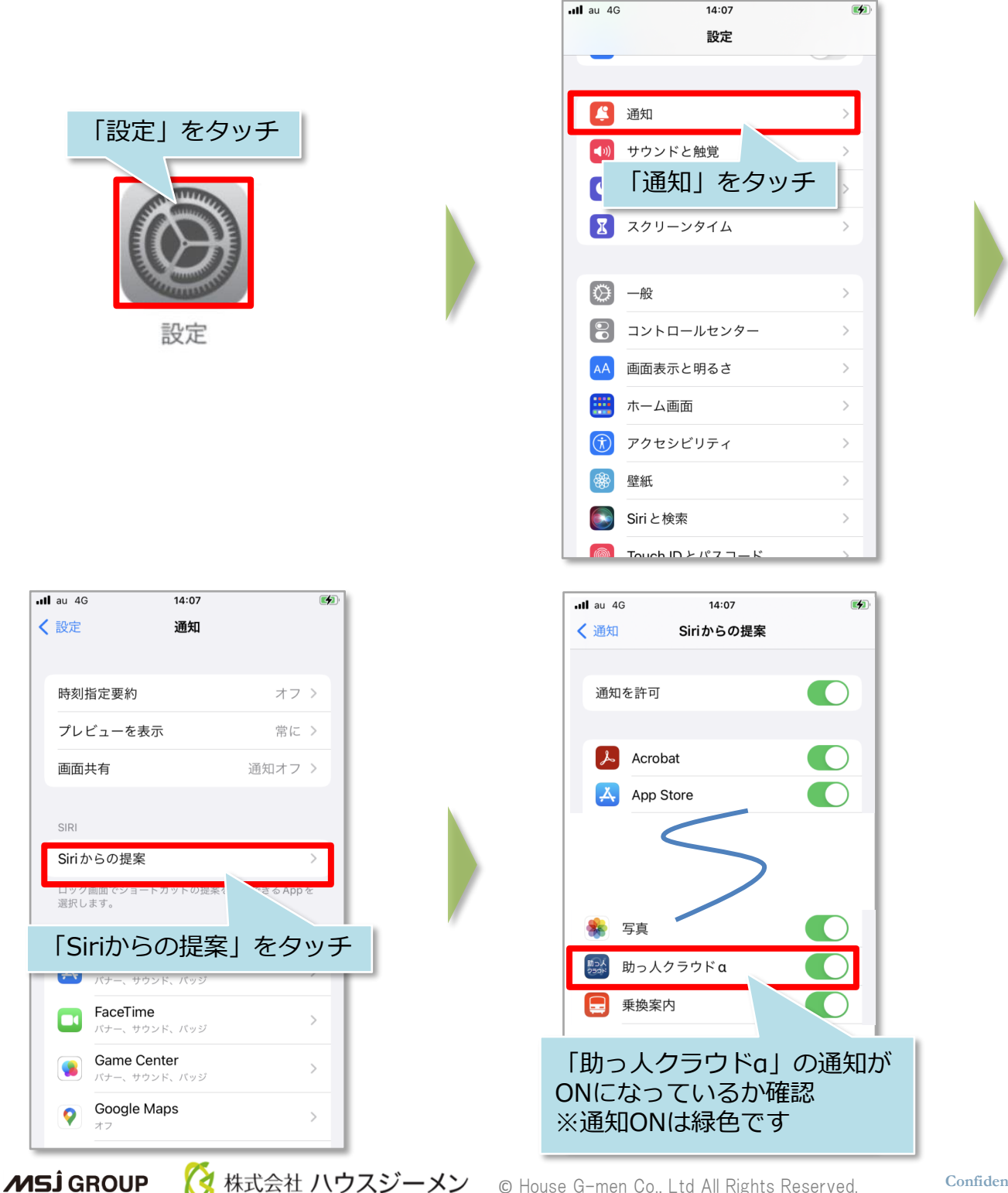

### **通知機能設定(iOS側の設定)②**

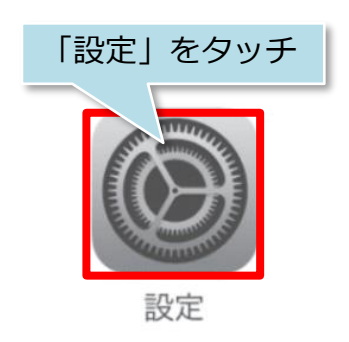

 $14:18$ 

助っ人クラウドα

"助っ人クラウドA"にアクセスを許可

1位置情報

◎ カメラ Siriと検索 通知  $\mathbf{F}$ 

 $\bullet$ 

共有時 >

「通知」をタッチ

◎ App のバック! ·ド更新

 $ul$ au $\approx$ 

〈設定

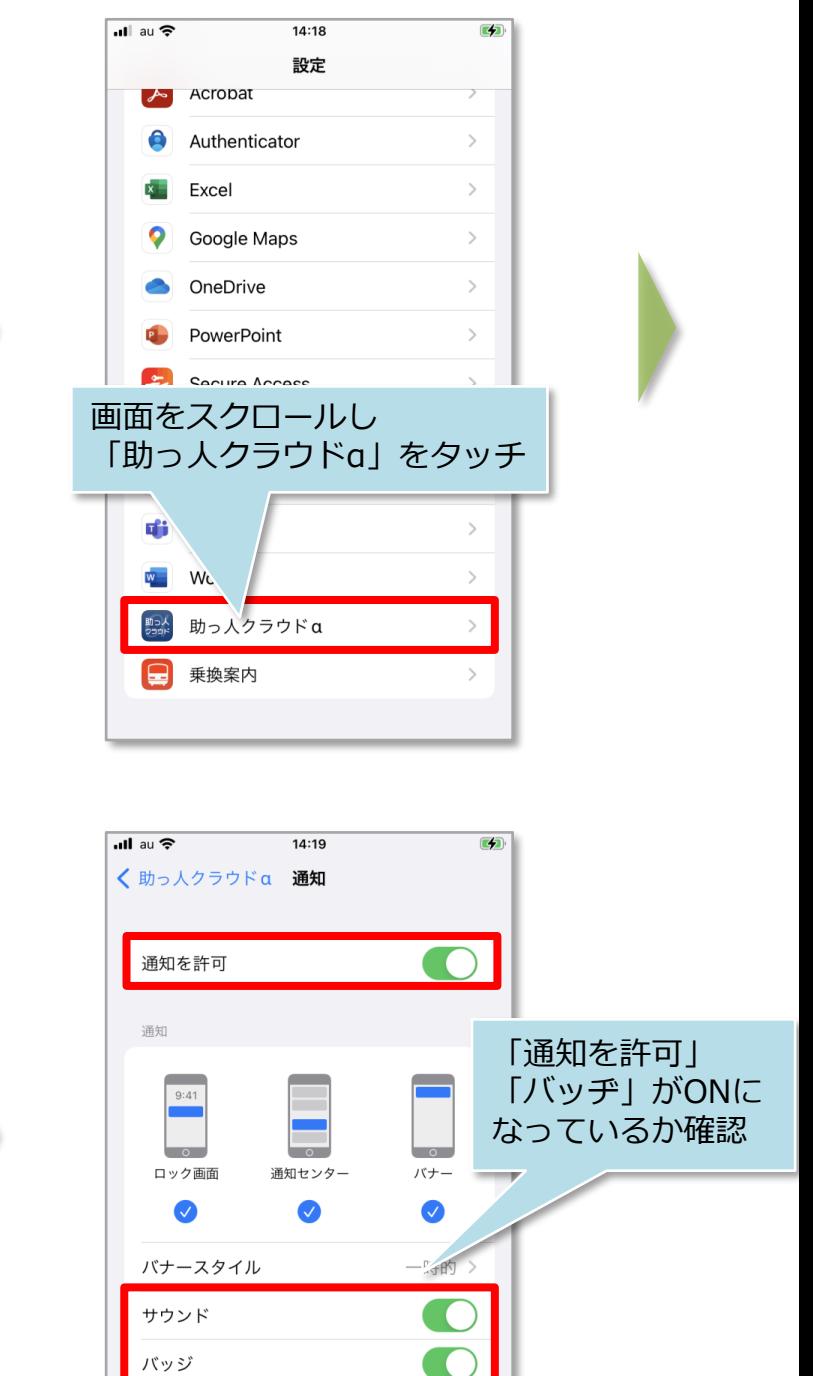

※その他、本資料に記載している設定以外にwi-fi設定やバッテリー設定、マナーモード やサイレントモード等、機種やOSのverごとに異なる設定で通知を制御している場合 もございますので、ご確認ください。

ホーム画面の外観

通知のグループ化

プレビューを表示 常に (デフォルト) >

自動 >

**く**株式会社 ハウスジーメン © House G-men Co., Ltd All Rights Reserved. Confidential 3 **MSJ GROUP** 

# 【アプリ】インストール・ログイン(Android)

# **PlayStoreからのインストール・ログイン**

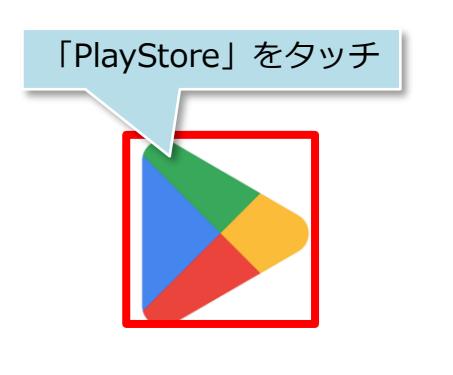

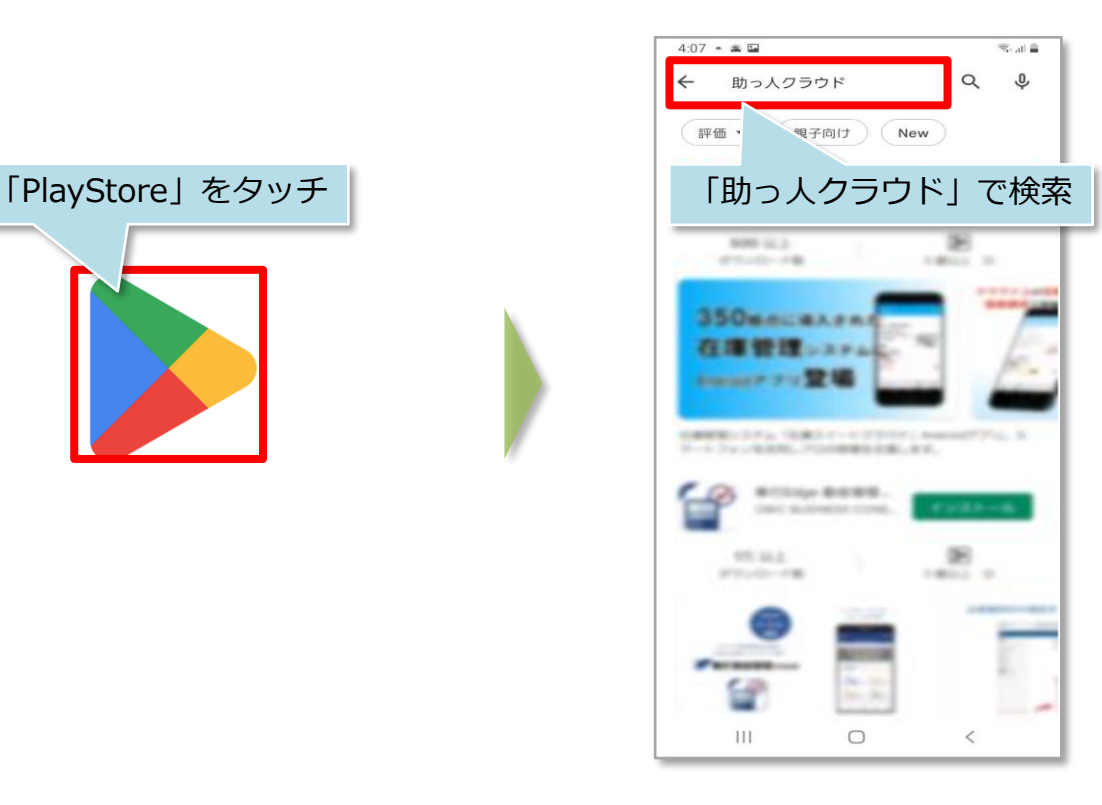

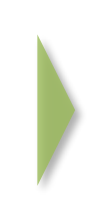

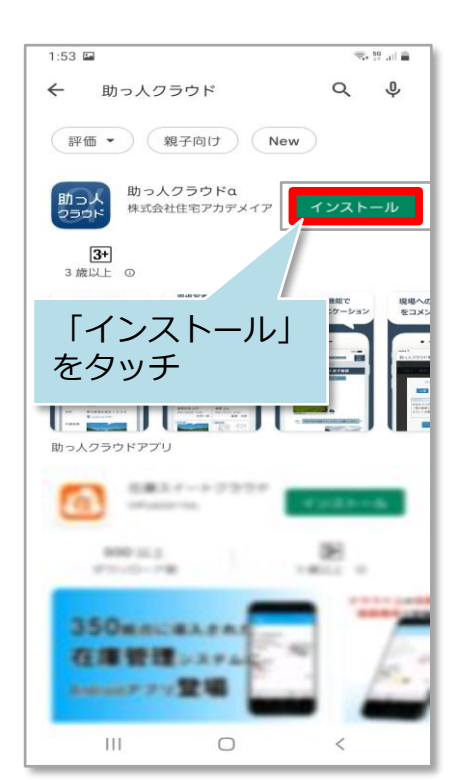

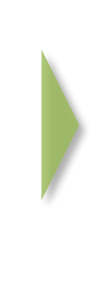

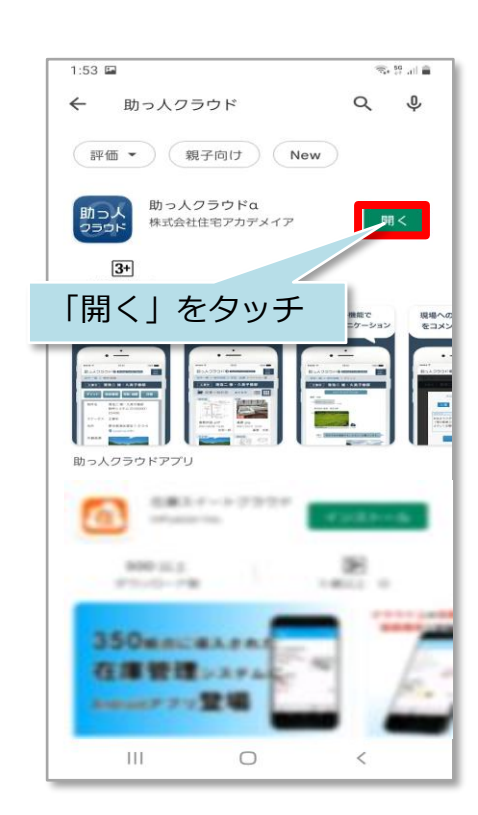

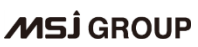

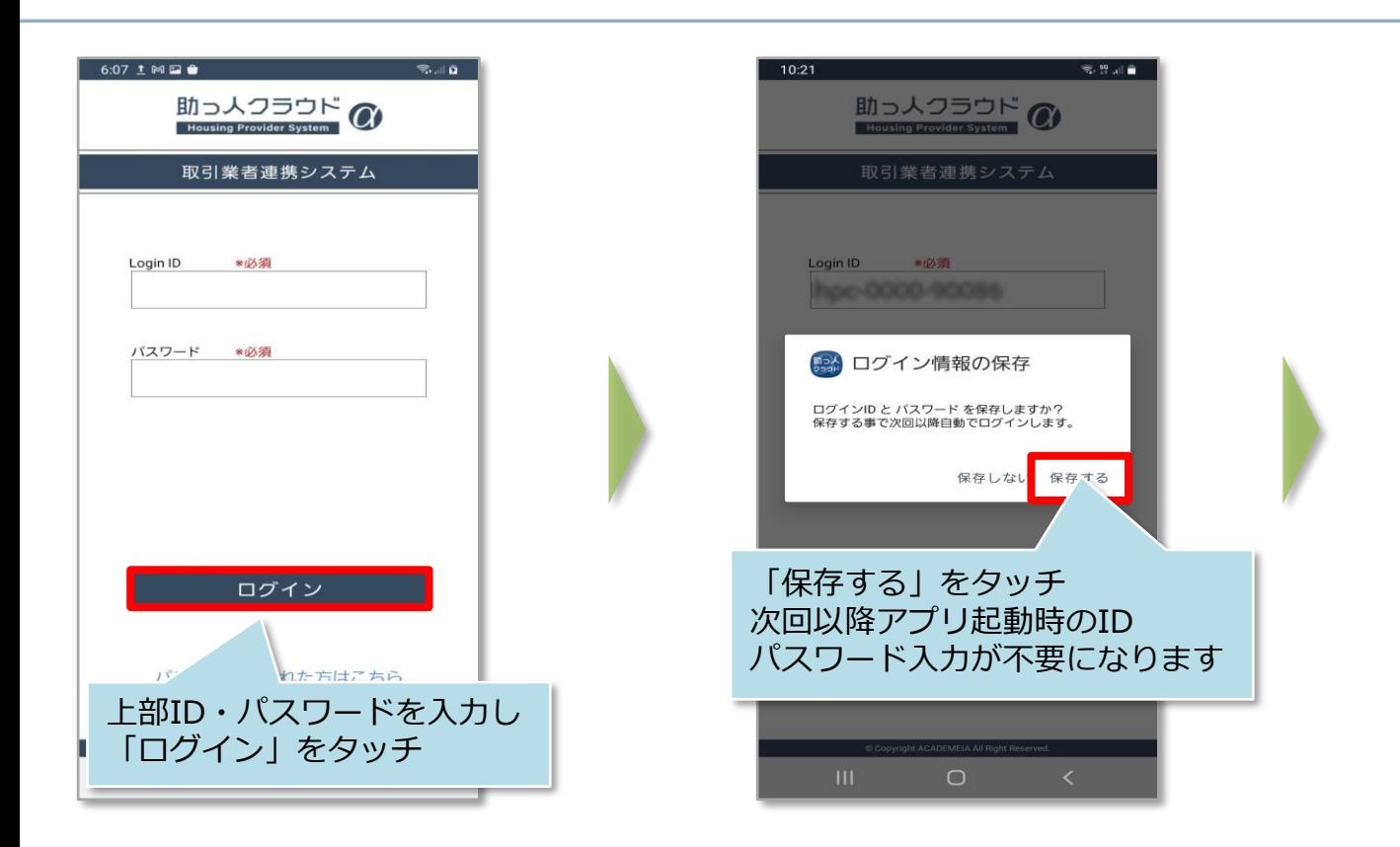

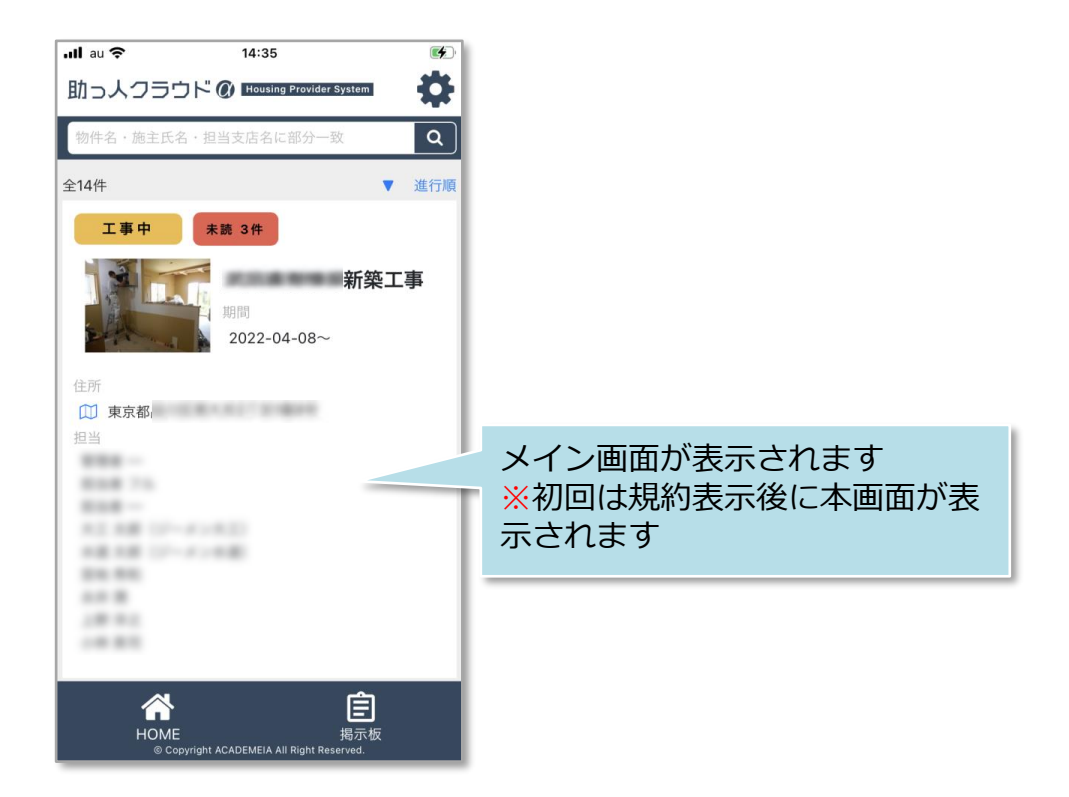

#### **通知機能設定(AndroidOS側の設定)**

助っ人クラウドαアプリは自身の担当物件にて、他ユーザからチャットの投稿や ファイルのアップロードがあった際に、通知する機能が利用可能です。通知機能を利 用するまたは通知されない時に、本ページを確認ください。

但し、Android端末の機種によってはアプリのアイコン通知(バッジ通知)の制御をア プリでは行わず、端末で制御している場合やそもそもバッジ通知に対応していない端 末もございます。

利用中の端末がアイコン通知に対応しているか確認したい場合は、端末の各メーカー への問い合わせをお願い致します。

※本画面は端末OPPOA73、Androidバージョン11、ColorOSバージョンV11です。 メーカーによって画面が異なります。端末側の操作・設定は弊社サポート対象外と なります。予めご了承ください。

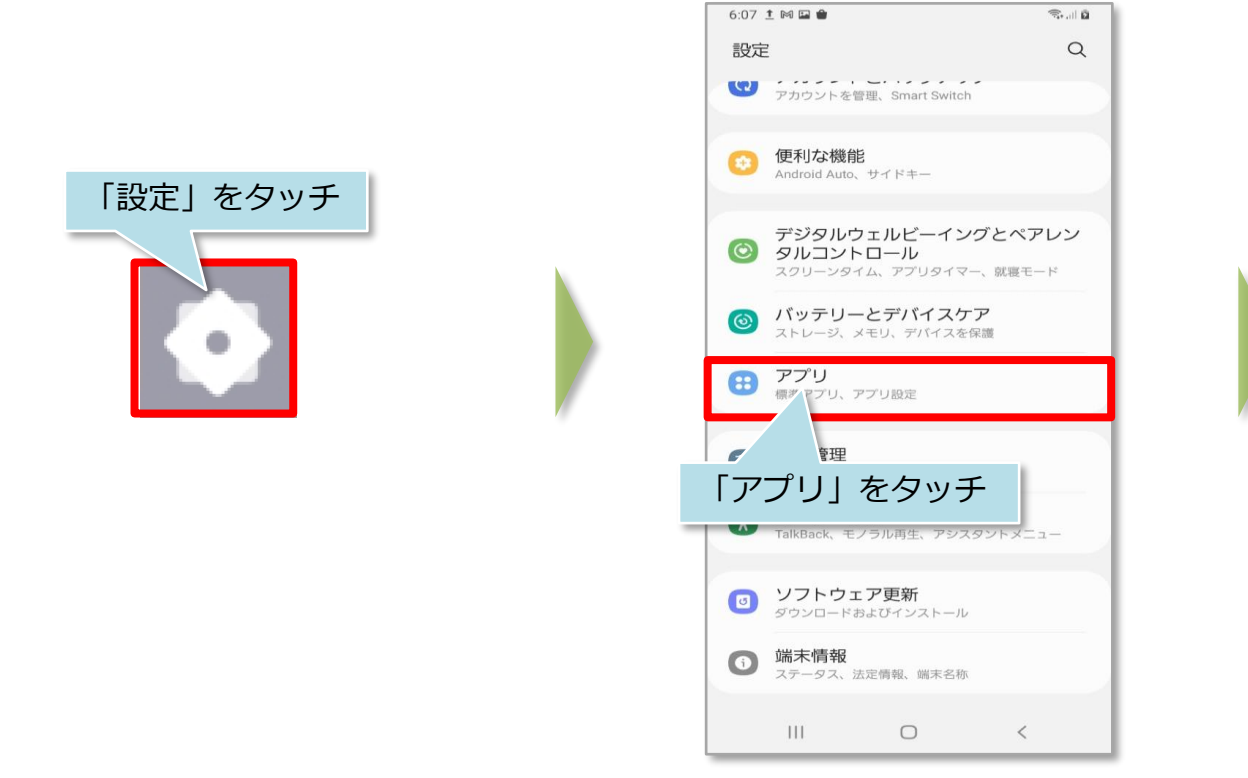

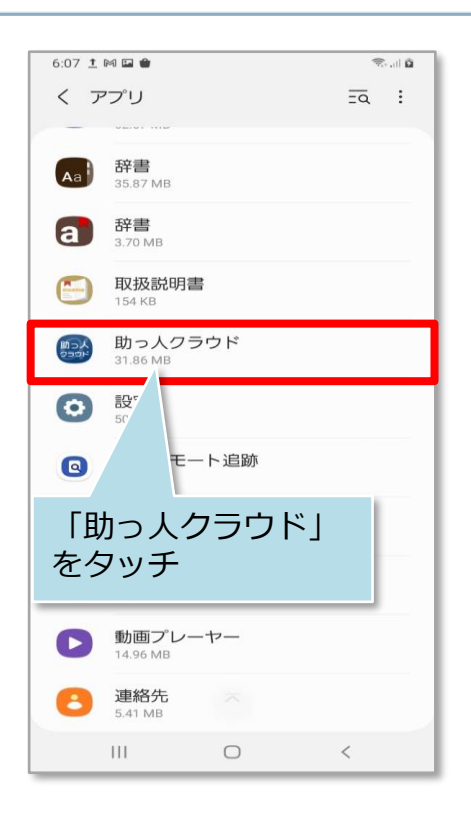

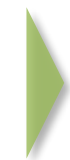

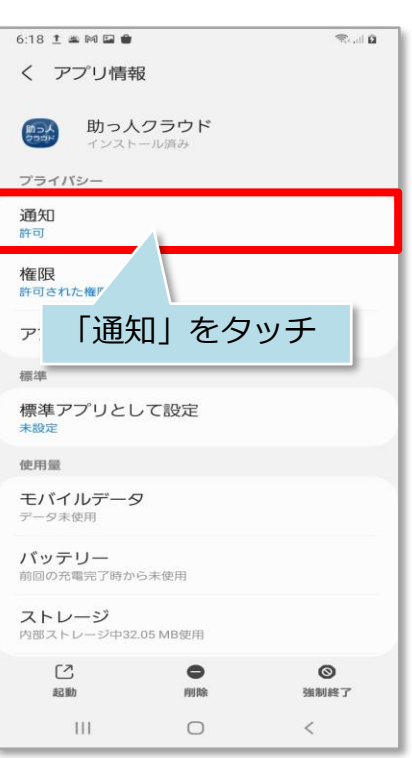

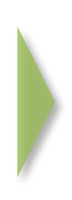

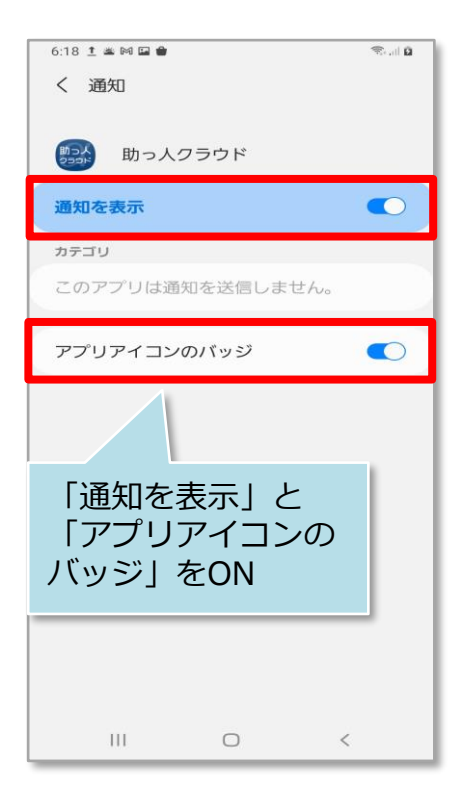

### **通知機能設定(AndroidOS側の設定)②**

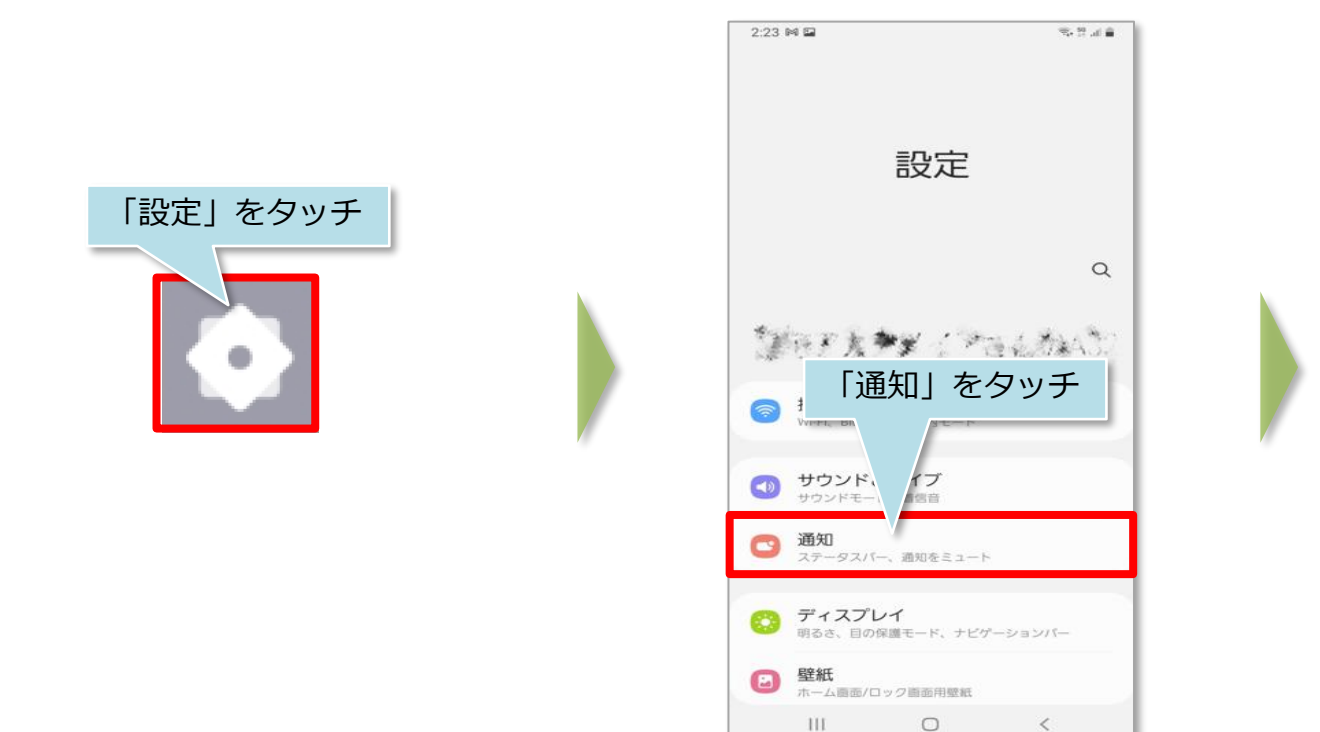

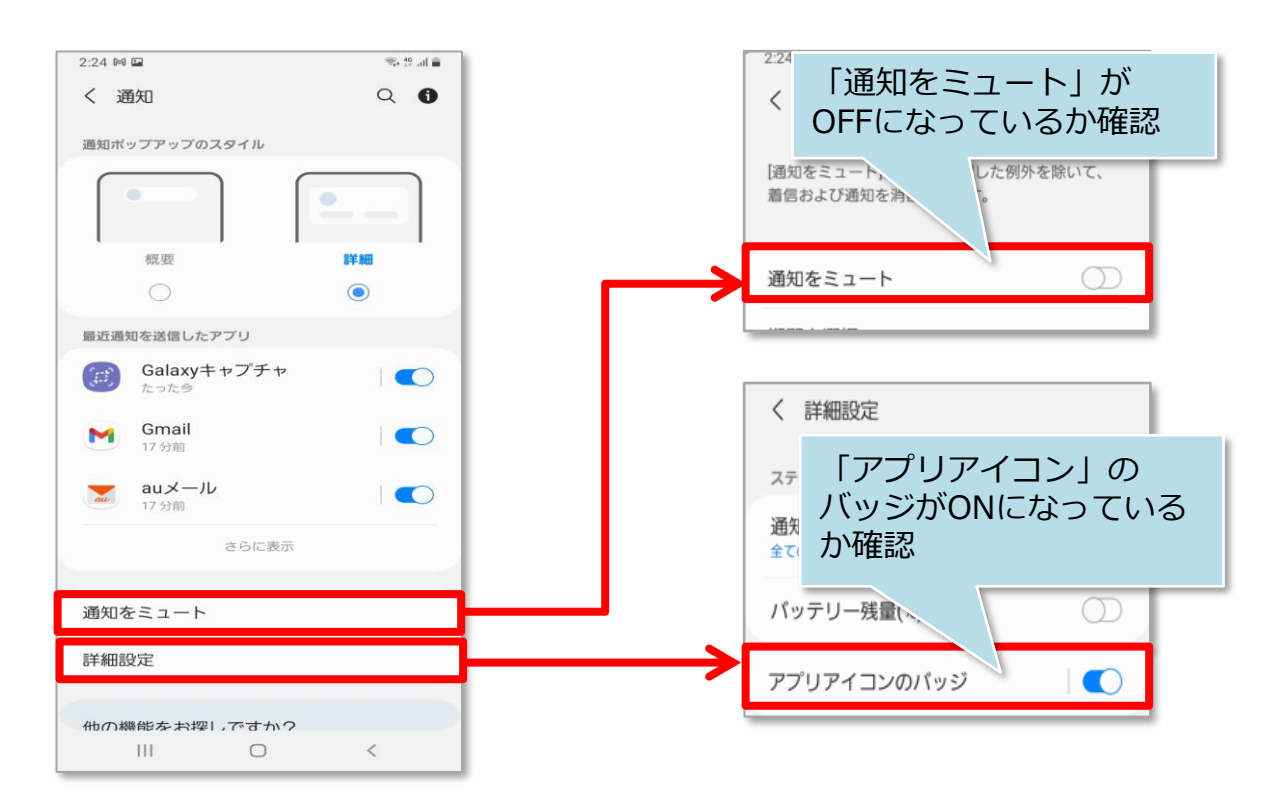

※端末によっては画面や表記が異なる場合や、アプリアイコンのバッジがない場合が ございます。詳細は各メーカーへお問い合わせをお願いします。

**MSJ GROUP** ◎ 株式会社 ハウスジーメン © **Confidential** <sup>8</sup> House G-men Co., Ltd All Rights Reserved.

# 端末がアプリ非対応の場合

ご利用の端末が助っ人クラウドαアプリ対応機種ではない場合、 助っ人クラウドαブラウザ版をご利用いただくことで、アプリ版とほぼ同等の機能を ご利用いただけます。 ※アプリとの機能差分はポップアップ通知機能が無い点になります。

下のQRコードをスマートフォンで読み取っていただき、表示された画面を ブックマークに登録してご利用ください。

#### <助っ人クラウドα ブラウザ版QRコード>

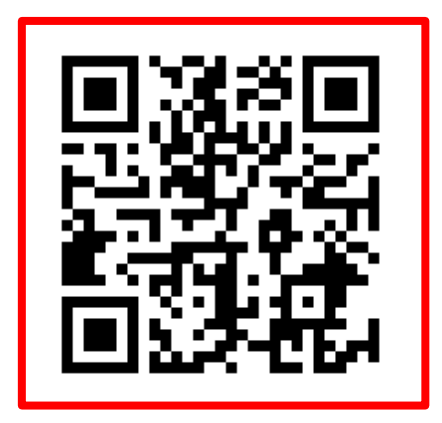

<QRコードを読み込めない場合は>

お手数ですが以下のURLから直接ChromeやSafariにて、助っ人クラウドαに アクセスをお願いいたします。

<https://subcon.hp-core.net/users/login>

**◆ 株式会社 ハウスジーメン** © House G-men Co., Ltd All Rights Reserved. Confidential 9 **MSJ GROUP**